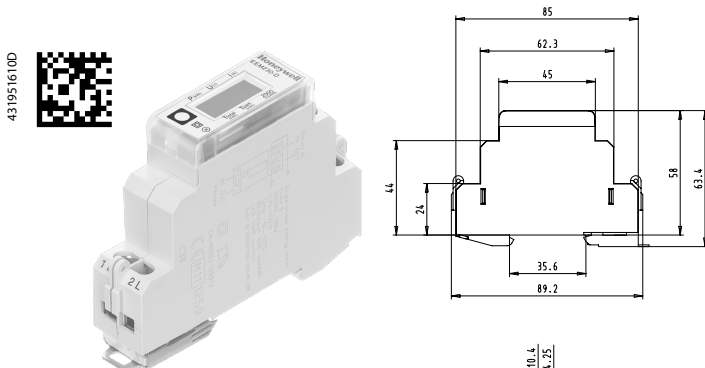

Pic. 3

Pic. 1

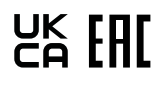

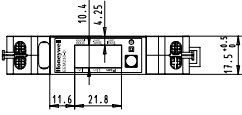

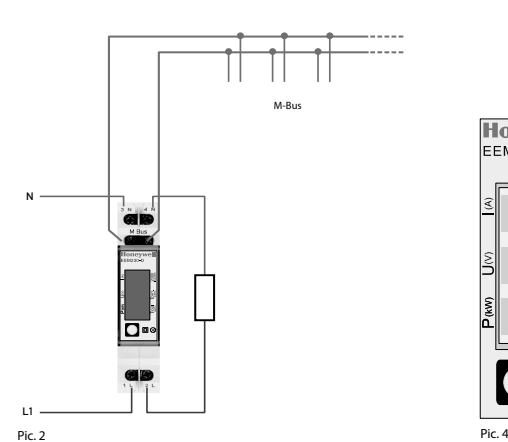

Honeywel her. eta  $\square$ 

#### **Value information field (VIF)**

Provides information on multiplier and the unit of the following data block

#### **Value information field extension (VIFE)**

Detailed information on multiplier and the unit of the following data block

#### **Data information field (DIF)**

Specifies how the data should be interpreted by the master in terms of length and encoding

#### **Data information field extension (DIFE)**

Provides information on the tariff or subunits of the following data block

## **Reading meter**

Query: REQ\_UD2<br>Response: RSP\_UD ( RSP\_UD (see Telegram structure)

#### **Telegram structure**

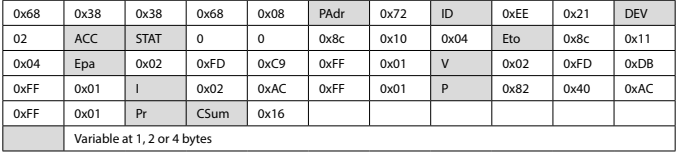

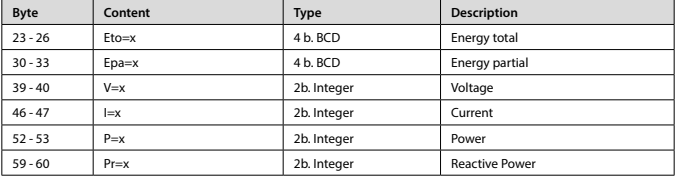

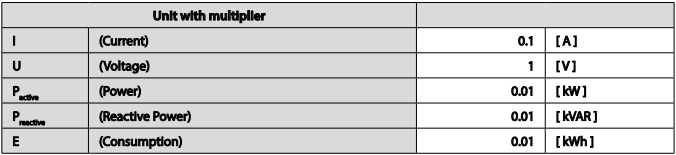

## **Montage- und Bedienungsanleitung EEM230-D-M**

**32 A-Wirkenergiezähler 1-phasig mit M-Bus Schnittstelle, Pic. 1**

## Beschreibung

Energiezähler mit integrierter M-Bus Schnittstelle ermöglichen das Auslesen aller relevanten Daten wie Zählerstand, Strom, Spannung, Leistung (Wirk- und Blindleistung).

## Technische Daten

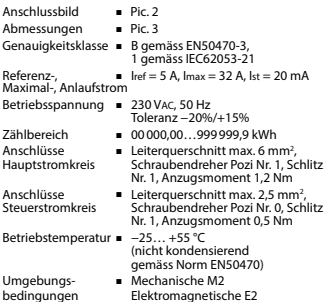

## Anzeigeelemente (Pic. 4)

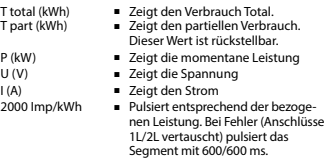

## Hinweise vor dem Anschliessen

Um Feuchtigkeit im Zähler durch Kondenswasser zu ver- meiden, den Zähler vor dem Anschliessen rund eine halbe Stunde bei Raumtemperatur akklimatisieren.

#### Achtung!

Diese Geräte dürfen nur durch eine Elektrofachkraft installiert werden, andernfalls besteht Brandgefahr oder Gefahr eines elektrischen Schlages!

## Bedienung der LCD-Anzeige

Siehe Seite mit LCD-Menüführung.

## Montagehinweis

Die Energiezähler lassen sich auf eine 35 mm Schiene (EN60715TH35) aufschnappen. Sie dürfen nur in dazu geeigneten Installationsschränken verwendet werden.

## EG-Konformitätserklärung

Wir, Honeywell Technologies Sàrl, 1180 Rolle (Schweiz), erklären in alleiniger Verantwortung, dass die Energiezählerprodukte:

■ EEM230-D-M-MID

auf die sich die Erklärung bezieht, mit der Richtlinie 2014/32/EU und den folgenden Normen oder normativen Dokumenten übereinstimmen:

- EN50470 Teile 1 und 3 (Elektronische Zähler), Oktober 2006.<br>ESD auf Apparateseite: 13 kV.
- 
- Richtlinie 2014/30/EG (EMC)<br>■ Richtlinie 2014/35/EG (LVD)

Konformitätsbewertungsstelle: METAS-Cert, Nr. 1259 CH-3003 Bern-Wabern

Givisiez, im Februar 2022 Gezeichnet: Maarit White, EMEA Quality Leader - BMS

UK Importer Address: Honeywell Building Technologies Building 5 Carlton Park King Edward Avenue de in Romania Narborough, Leicester LE19 3FO

## Technische Daten M-Bus

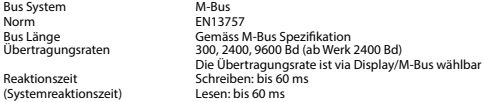

#### Datenübertragung

■ Beim Auslesen der Werte werden alle Werte in einem Telegramm übertragen.

■ Es werden folgende Telegramme unterstützt:

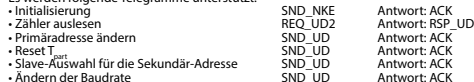

• Ändern der Baudrate<br>(Detailierte Angaben erhalten Sie auf der Website <u>[www.sbc-support.com/de/dokumente/datenblaetter-zu-produkten](http://www.sbc-support.com/de/dokumente/datenblaetter-zu-produkten)</u><br>unter dem Dokument PP26-587)

- Das Gerät antwortet nicht auf unbekannte Abfragen.
- Das Gerät hat eine Spannungsüberwachung. Im Falle eines Spannungsverlusts werden alle Register im EEPROM gespeichert.

### Ändern der M-Bus Primäradresse

- Um die M-Bus Adresse zu ändern, im Menü bis «U» (Voltage) gehen.
- -
- Die Taste 3 Sekunden lang drücken.<br>■ Im folgenden Menü, kurzer Tastendruck erhöht die Adresse um 1,<br>
langer Tastendruck erhöht die Primäradresse um 10.
- Wenn die gewünschte Primäradresse eingestellt ist, warten Sie bis das Hauptmenü wieder erscheint.

#### Sekundär-Adresse

- Mithilfe der Sekundär-Adresse ist es möglich mit dem Energiezähler zu kommunizieren, gemäss der Norm EN13757.
- Die Verwendung von Wild Cards ist möglich.

## Ändern der Baudrate:

#### **Variante 1 (Lokal mittels Tasten und LCD):**

- Um die M-Bus Baudrate zu ändern, halten Sie 3 Sek ◙ gedrückt
- Im folgenden Menü, wechselt die Baudrate von 300 zu 2400 und zu 9600 Baud
- Wenn die gewünschte M-Bus Baudrate eingestellt ist, warten Sie bis das Hauptmenü wieder erscheint

#### **Variante 2 (Mittels M-Bus):**

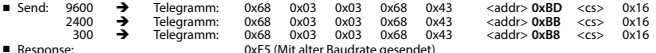

■ Response:<br>■ Nach dem Ändern der Baudrate muss der M-Bus-Master innerhalb 10 Minuten mit der neuen Baudrate mit dem M-Bus-Slave kommunizieren. Damit wird die Baudratenänderung bestätigt (EN13757-3).

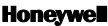

Hergestellt für und im Namen der Environmental and Combustion Controls Division von Honeywell Technologies Sàrl, Rolle, Z.A. La Pièce 16, Schweiz, durch deren autorisierten Vertreter:

#### **Saia-Burgess Controls AG**

Route Jo-Siffert 4 1762 Givisiez / Switzerland

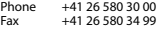

Änderungen ohne Vorankündigung vorbehalten.

# **Assembly and operating instructions EEM230-D-M**

**32 A Single Phase active power energy meter with M-Bus interface, Pic. 1**

## Description

Energy meter with M-Bus interface enables the reading of all relevant data like meter reading, electricity, voltage, power (active and reactive).

## Technical data

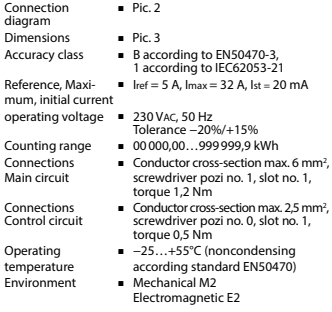

### Indicating elements(Pic. 4)

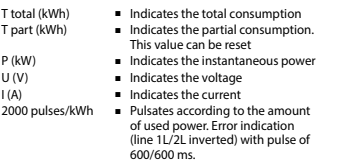

## Notes before connecting

In order to avoid moisture in the meter due to condensate build-up, acclimatise the meter at room temperature for about half an hour before connecting.

#### Attention!

These devices must only be installed by a professional electrician, otherwise there is the risk of fire or the risk of an electric shock.

## Operation of the LCD display

See page with LCD menu navigation.

## Installation instructions

The energy meter can be attached to a 35 mm rail (EN60715TH35).

The meter can be used only in installation cabinets.

## Declaration of Conformity CE

We, Honeywell Technologies Sàrl, 1180 Rolle (Switzer- land), herewith declare, on our own responsibility that the product:

#### ■ EEM230-D-M-MID

which this certificate refer to, are in accordance with the directive 2014/32/EU (MID) and the following standards:

- EN50470 parts 1 and 3 (electronic meter), of October 2006.
- ESD on equipment side: 13 kV. Directive 2014/30/EG (EMC) Directive 2014/35/EG (LVD)
- 
- 

Conformity Assessment Body: METAS-Cert, Nr. 1259 CH-3003 Bern-Wabern

Givisiez, February 2022 Signed: Maarit White, EMEA Quality Leader - BMS

UK Importer Address: Honeywell Building Technologies Building 5 Carlton Park King Edward Avenue Marborough, Leicester LE19 3EQ

4 319 5161 0 D 2022-03-04 Subject to change without notice

## Technical data M-Bus

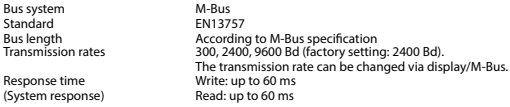

## Data transfer

■ When reading out the values, all values are transferred in a telegram.

- 
- It supports the following telegrams:<br>• Initialisation • Initialisation SND\_NKE Response: ACK **Response: RSP\_UD**<br>Response: ACK • Changing primary address SND\_UD Response: ACK<br>• Reset T SND\_UD Response: ACK • Slave selection for secondary addressing SND\_UD Response: ACK • Slave séléction for secondary addressing SMD\_UD<br>• The transmission rate is changeable SMD\_UD Response: ACK<br>• (Further information you will find on the website <u>[www.sbc-support.com/en/documents/datasheets-to-products](http://www.sbc-support.com/en/documents/datasheets-to-products)</u><br>• u
	-
- The device does not respond to unknown queries.
- The device has a voltage monitor. In the case of a power failure, all the registers in the EEPROM are saved.

### Changing the M-Bus primary address

- In the menu, go for «U»
- Push long ( $\geq 3$  sec)  $\blacksquare$  «Adr ...»<br>In the following menu:
- 

push short  $\blacksquare$  M-Bus address +1,<br>push long  $\blacksquare$  M-Bus address +10

When the desired address is set, wait until the main display appears again.

### Secondary addressing

- It is possible to communicate with the energy meter using the secondary address, according to EN13757
- The use of Wild Cards is possible

## Changing the baud rate:

#### **Variant 1 (local keys and LCD):**

- In order to change the M-Bus baud rate, hold down  $\blacksquare$  touch for 3 sec
- In the following menu. **S** changes the baud rate from 300 to 9600 baud and 2400
- When the desired M-Bus baud rate is set, wait until the main display appears again

#### **Variante 2 (using M-Bus):**

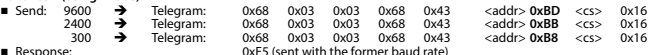

■ Response:<br>■ A M-Bus master must communicate within 10 minutes to the M-Bus slave on the new baud rate to validate and save the baud rate change permanent (EN13757-3).

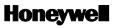

Manufactured for and on behalf of the Environmental and Combustion Controls Division of Honeywell Technologies Sàrl, Rolle, Z.A. La Pièce 16, Switzerland by its Authorized Representative:

#### **Saia-Burgess Controls AG**

Route Jo-Siffert 4 1762 Givisiez / Switzerland

Phone +41 26 580 30 00<br>Fax +41 26 580 34 99 Fax +41 26 580 34 99

Subject to change without notice.

## **Istruzioni d'uso e montaggio Modello EEM230-D-M**

**Contatore d'energia attiva monofase 32 A con interfaccia M-Bus, Pic. 1**

### Descrizione

Il contatore d'energia con interfaccia M-Bus integrata permette di scaricare tutti i dati rilevanti, quali registro del contatore, corrente, tensione, potenza (attiva e reattiva).

## Dati tecnici

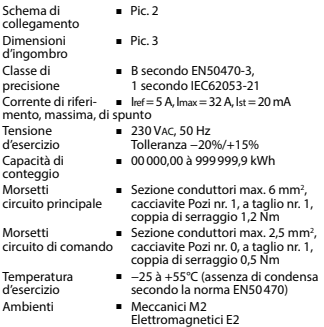

### Elementi del display (Pic. 4)

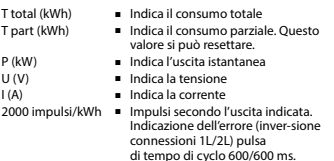

## Note per il collegamento

Per evitare la presenza di umidità nel contatore in seguito alla formazione di condensa, prima del collegamento lasciare il contatore per circa mezz'ora a temperatura ambiente

#### Attenzione!

Questi apparecchi devono essere installati esclusivamente da elettricisti specializzati, onde evitare rischi di incendio o pericoli di scosse elettriche!

## Funzione del display LCD

Per ulteriori dettagli vedi pagina LCD con menù guidato.

## Istruzioni di montaggio

I contatori di energia si installano su guida da 35 mm (EN60715TH35). Devono essere installati solo in quadri o centralini.

## Dichiarazione di conformità CE

Noi, Honeywell Technologies Sàrl, 1180 Rolle (Svizzera), dichiarammo in nostra propria responsabilità che i prodotti:

#### ■ EEM230-D-M-MID

che discrive questa dichiarazione rispondono alla direttiva 2014/32/EU (MID) e alle normative seguente:

- normativa EN50470 Parte 1 e 3<br>(Contatori elettronici).<br>ESD sul lato dell'apparato: 13 kV
- **E** Direttiva 2014/30/EG (EMC)<br>■ Direttiva 2014/35/EG (LVD)
- Organismi di valutazione della conformità:

 METAS-Cert, Nr. 1259 CH-3003 Bern-Wabern

Givisiez, febbraio 2022 Firmato: Maarit White, EMEA Quality Leader - BMS

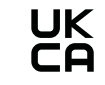

UK Importer Address: Honeywell Building Technologies Building 5 Carlton Park King Edward Avenue de in Romania Narborough, Leicester LE19 3EQ

## Dati tecnici M-Bus

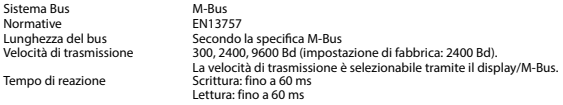

## Trasmissione dei dati

- Quando si leggono i valori, tutti i valori vengono trasmessi in un unico messaggio.
- Supporta i seguenti telegrammi:

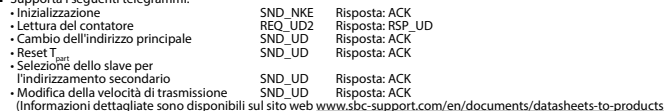

- nel documento PP26-587)
- L'apparecchio non risponde alle richieste non riconosciute
- Il dispositivo è dotato di un sistema di monitoraggio della tensione. In caso mancanza della tensione di alimentazione, tutti i registri vengono salvati nella EEPROM.

## Modifica dell'indirizzo principale del M-Bus

- Nel menu, andare per «U»
- Per modificare l'indirizzo M-Bus tenete premuto il tasto per 3 secondi, quindi premere<br>Nel menu sequente: premere breve indirizzo M-Bus cresce di 1.
	-
- Nel menu seguente: premere breve ◙ indirizzo M-Bus cresce di 1, premere a lungo ◙ indirizzo M-Bus cresce di 10
- Al raggiungimento dell'indirizzo primario desiderato attendere finché riappare la visualizzazione principale

## Indirizzo secondario

- E possibile comunicare con il contatore tramite l'utilizzo dell'indirizzo secondario, in conformità con la norma EN13757
- L'utilizzo di Wild Cards é possibile

## Per modificare la velocità di trasmissione:

#### **Versione 1 (con tasti locali e LCD):**

- Per modificare il baud rate di M-Bus tenete premuto il tasto per 3 secondi
- Nel menu seguente, a cambia il baud rate da 300 a 9600 baud e 2400 baud
- Al raggiungimento del baud rate desiderato attendere finché riappare la visualizzazione principale

## **Versione 2 (utilizzando M-Bus):**<br>Frasmissione: 9600

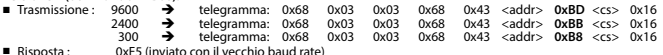

■ Per convalidare e salvare le modifiche in modo permanente, il master M-Bus deve comunicare, per i prossimi 10 minuti, con lo slave con la nuova velocità di trasmissione (EN13757-3).

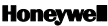

Prodotto per e per conto della Divisione Controlli Ambientali e di Combustione di Honeywell Technologies Sàrl, Rolle, Z.A. La Pièce 16, Svizzera dal suo rappresentante autorizzato:

#### **Saia-Burgess Controls AG**

Route Jo-Siffert 4 1762 Givisiez / Switzerland

Phone +41 26 580 30 00<br>Fax +41 26 580 34 99 Fax +41 26 580 34 99

Soggetto a modifiche senza preavviso.

# **Honevwell**

# **Instructions de montage et d'utilisation EEM230-D-M**

**Compteur d'énergie active monophasé 32 A avec interface M-Bus, Pic.1**

## Description

Les compteurs d'énergie avec interface M-Bus permettent le relevé de toutes les données importantes telles que la position du compteur, le courant, la tension, la puissance (active et réactive).

## Caractéristiques techniques

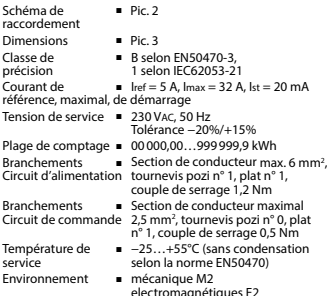

## Eléments d'affichage (Pic. 4)

- T total (kWh) Consommation totale T part (kWh) ■ Consommation partielle (RAZ possible). P (kW) **■** Puissance instantanée<br>U (V) **■** Tension
	- **■** Tension
- I (A) Courant
- 2000 pulses/kWh = Impulsions en fonction de la puissance absorbée. Indication d'erreur (inversion de ligne), impulsion 600/600 ms.

## Remarque préalable au raccordement

Afin d'éviter la formation de condensation dans le compteur, laisser celui-ci s'acclimater pendant env. une demi heure à la température ambiante du local.

**Attention!** 

Ces appareils doivent être uniquement installés par un spécialiste en électricité pour éviter tout risque d'incendie ou d'électrocution!

## Utilisation de l'écran LCD

Voir la page avec le guidage de menu LCD.

## Instructions de montage

Les compteurs d'énergie peuvent être encliquetés sur un rail de 35 mm (EN60715TH35). Ils ne peuvent être utilisés que dans des armoires électriques.

## Déclaration de conformité CE

Nous, Honeywell Technologies Sàrl, 1180 Rolle (Suisse), déclarons sous notre propre responsabilité que le produit:

■ EEM230-D-M-MID

pour lesquels cette déclaration se référe sont conformes à la directive 2014/32/ CE (MID) et aux normes suivantes:

- EN50470 Parties 1 et 3 (Compteurs électroniques).<br>Octobre 2006
- Octobre 2006 ESD sur le côté de l'appareil : 13 kV Directive 2014/30/EG (EMC) Directive 2014/35/EG (LVD)
- 
- 

Organismes d'évaluation de la conformité: METAS-Cert, Nr. 1259 CH-3003 Bern-Wabern

Givisiez, en février 2022 Signé : Maarit White, EMEA Quality Leader - BMS

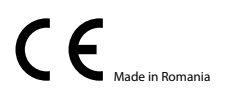

UK Importer Address: Honeywell Building Technologies Building 5 Carlton Park King Edward Avenue Made in Romania Narborough, Leicester LE19 3EQ

## Caractéristiques techniques du M-Bus

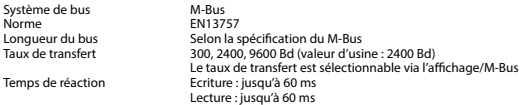

## Transfert de données

- Lors du relevé des valeurs, toutes les valeurs sont transmises par un télégramme.
- Les télégrammes suivants sont compatibles

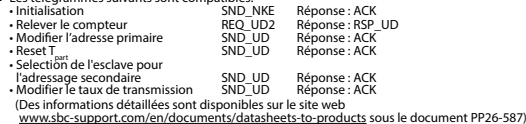

■ L'appareil ne répond pas aux requêtes inconnues.

L'appareil est doté d'une surveillance de la tension. En cas de perte de tension, tous les données sont sauvegardées dans l'EEPROM.

### Modification de l'adresse primaire de M-Bus

- Dans le menu, allez à « U ».<br>■ Pour modifier l'adresse du
- Pour modifier l'adresse du M-Bus, maintenir la touche **■** appuyée pendant 3 secondes.<br>■ Dans le menu suivant: appui court M-Bus adresse +1

- Dans le menu suivant: appui court ◙ M-Bus adresse +1 appui long ◙ M-Bus adresse +10
- Lorsque l'adresse primaire souhaitée est réglée, attendre que le menu principal s'affiche de nouveau.

### Adressage secondaire

- Il est possible de communiquer avec le compteur grâce à l'adresse secondaire, selon la norme EN13757
- L'usage de Wild Card est également possible

#### Pour modifier le baud rate :

#### **Variante 1 (avec touches locales et LCD):**

- Pour modifier le baud rate du M-Bus, maintenir la touche appuyée pendant 3 secondes<br>■ Dans le menu suivant, modifie le baud rate de 300 à 9600 bauds et 2400 bauds<br>■ Lorsque le baud rate déciré est reglé attendre que
- 
- Lorsque le baud rate désiré est reglé, attendre que le menu principal s'affiche à nouveau

## **Variante 2 (en utilisant M-Bus):**<br>■ Transmission: 9600

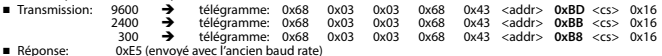

Pour valider et enregistrer le changement permanent, le maître «M-Bus» doit communiquer dans les prochaines 10 minutes avec l'esclave et avec le nouveau baud rate (EN13757-3).

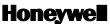

Fabriqué pour et au nom de la division Environmental and Combustion Controls de Honeywell Technologies Sàrl, Rolle, Z.A. La Pièce 16, Suisse par son représentant autorisé :

#### **Saia-Burgess Controls AG**

Route Jo-Siffert 4 1762 Givisiez / Switzerland

Phone +41 26 580 30 00<br>Fax +41 26 580 34 99 +41 26 580 34 99

Sous réserve de modifications sans préavis.

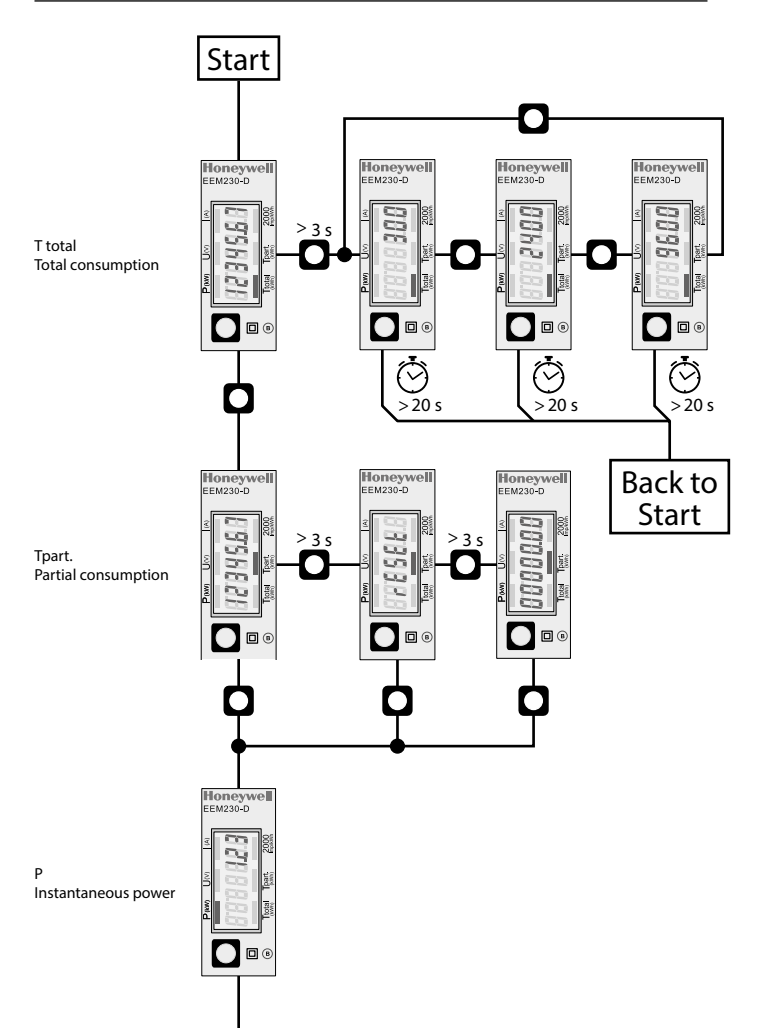

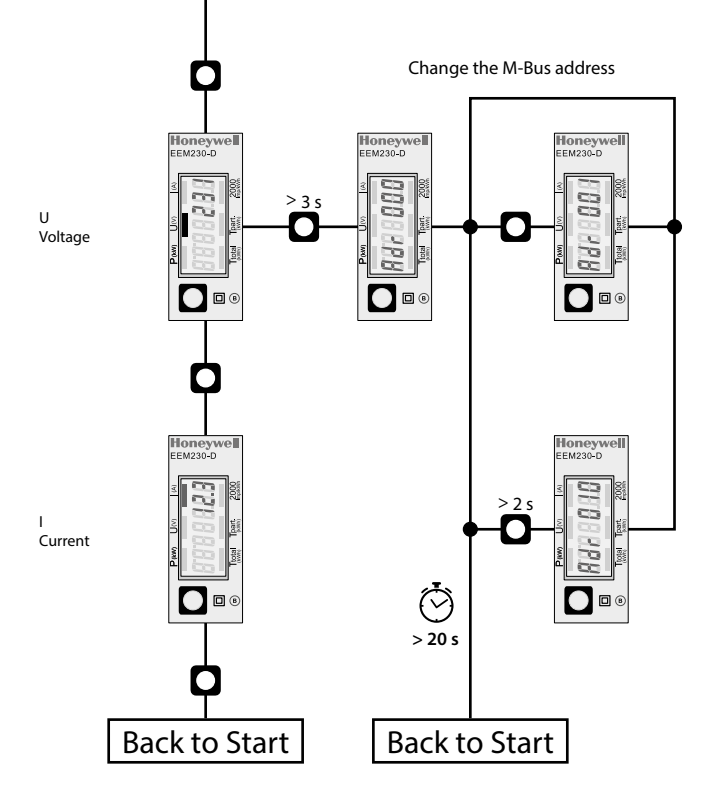